# YED-QY22100 用户手册

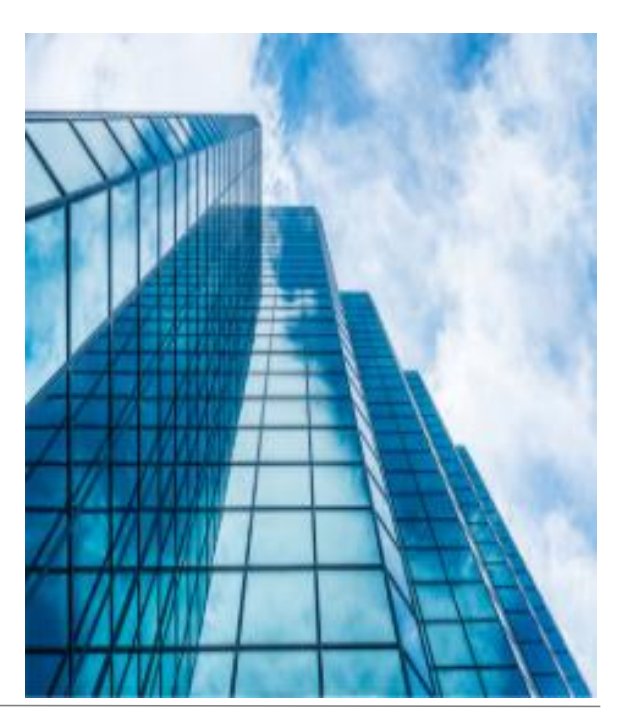

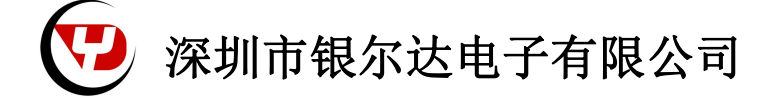

版本: YED-QY22100 用户手册 V1.0

发布时间:2023 年 12 月 05

■ 版权声明

版权所有:深圳市银尔达电子有限公司,深圳市银尔达电子有限公司保留所有权利。

■ 说明

本文档用于记录、指导研发流程和人员基本文档。

- 公司网站:http://www.yinerda.com
- 联系电话: 0755-23732189

联系地址:深圳市龙华区大浪街道华宁路 117 号中安科技园 A 栋 2003-2005

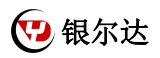

版本记录:

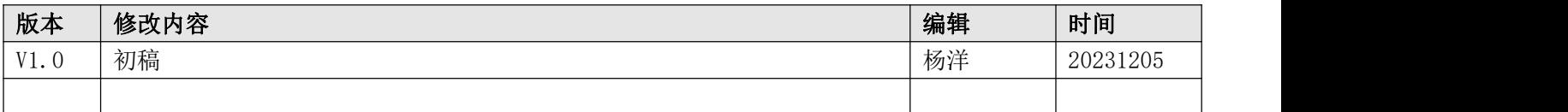

## 目录

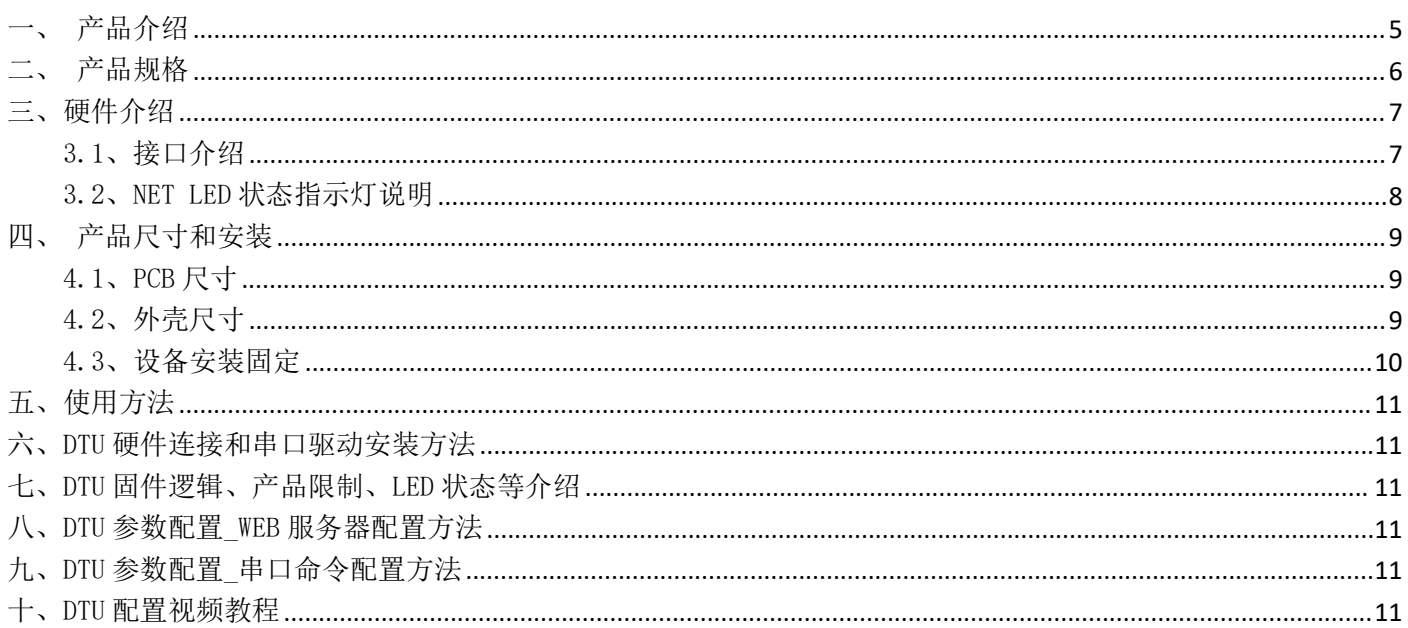

7 银尔达

<span id="page-4-0"></span>产品介绍

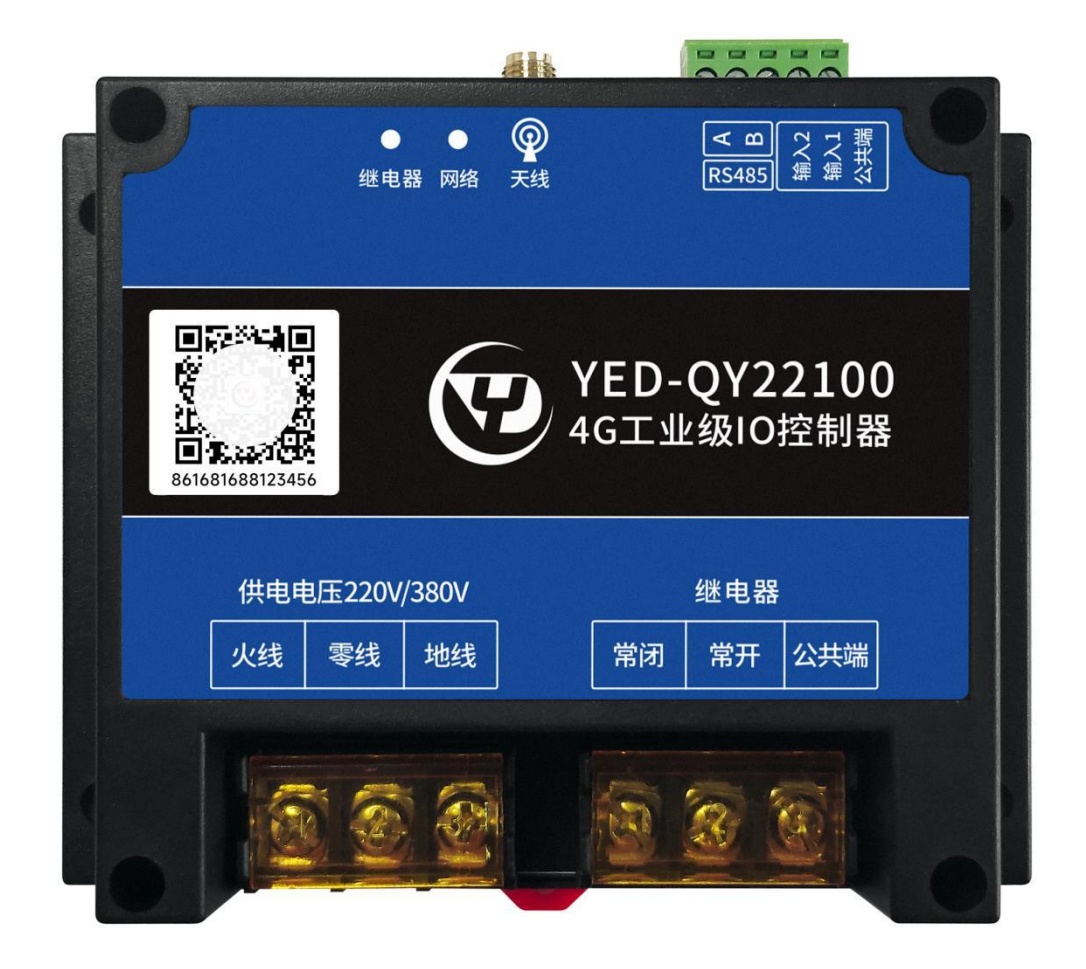

YED-QY22100 版本适合设备控制,状态检测,传感器数据采集等通过 4G 网络与服务器通讯的场景,具体功能特 点如下。

- 1) 支持宽输入电压范围 85~528VAC(交流),100~745VDC(直流);
- 2) 支持导轨安装和定位孔安装,外壳阻燃材料;
- 3) 支持接触放电±8KV,空气放电±15KV;
- 4) 工作环境为 -35℃~75℃;
- 5) 支持 1 路 250V/30A 继电器控制;
- 6) 支持 2 路干接点开关量输入检测;
- 7) 支持 1 路 RS485;
- 8) 支持硬件看门狗,运行稳定不死机;
- 10)支持银尔达 DTU 透传固件,支持 TCP、UDP、MQTT、HTTP 透传;
- 11)支持任务,自动轮训,数据模板等高级功能;

12)支持基站定位信息周期上报

#### 13)支持标签 logo 定制服务;

#### 14)支持二次开发定制。

#### 本产品资料连接:

<http://wiki.yinerda.com/index.php/YED-QY22100>

深圳市银尔达电子有限公司版权

## <span id="page-5-0"></span>二、 产品规格

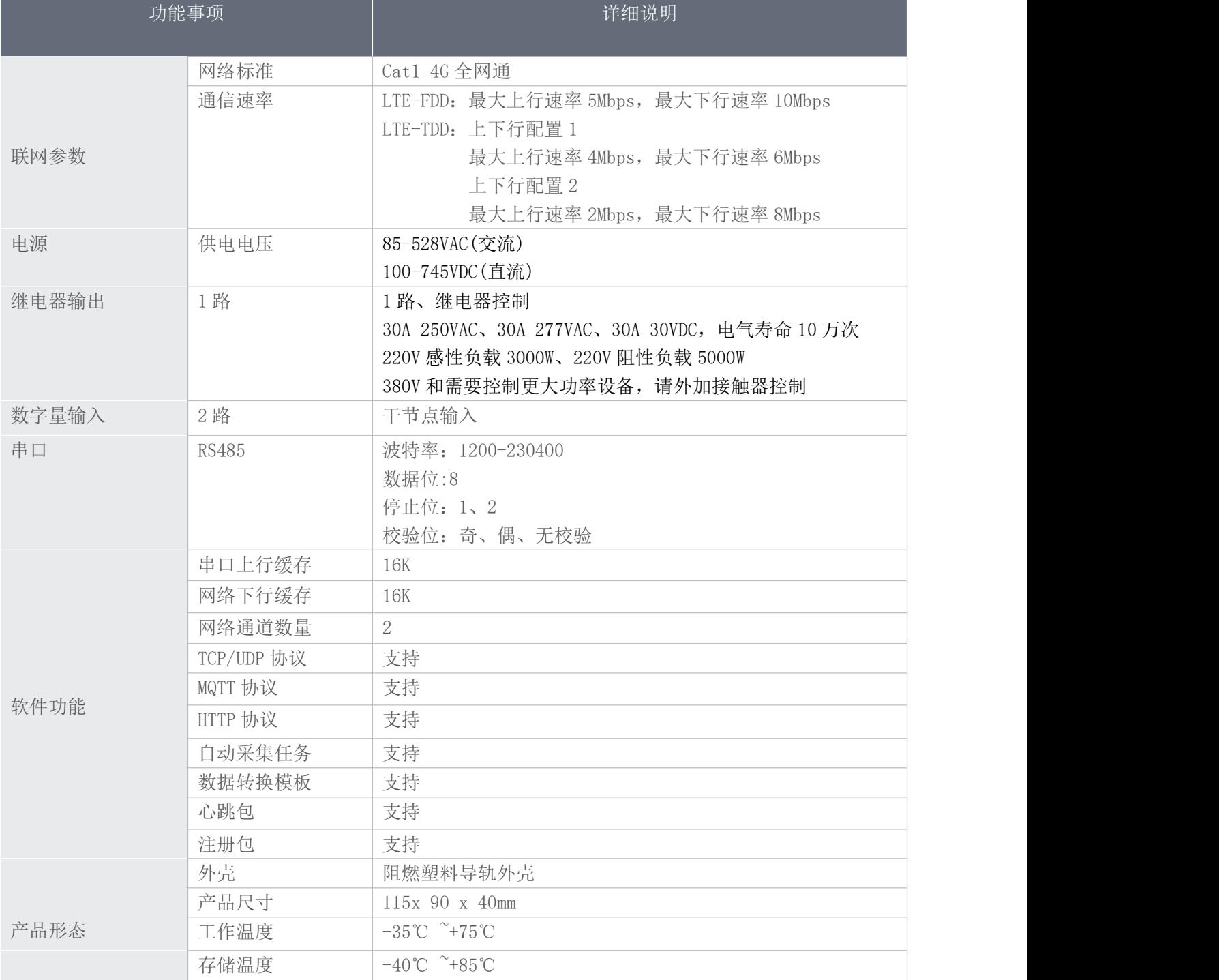

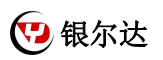

<span id="page-6-0"></span>三、硬件介绍

<span id="page-6-1"></span>3.1、接口介绍

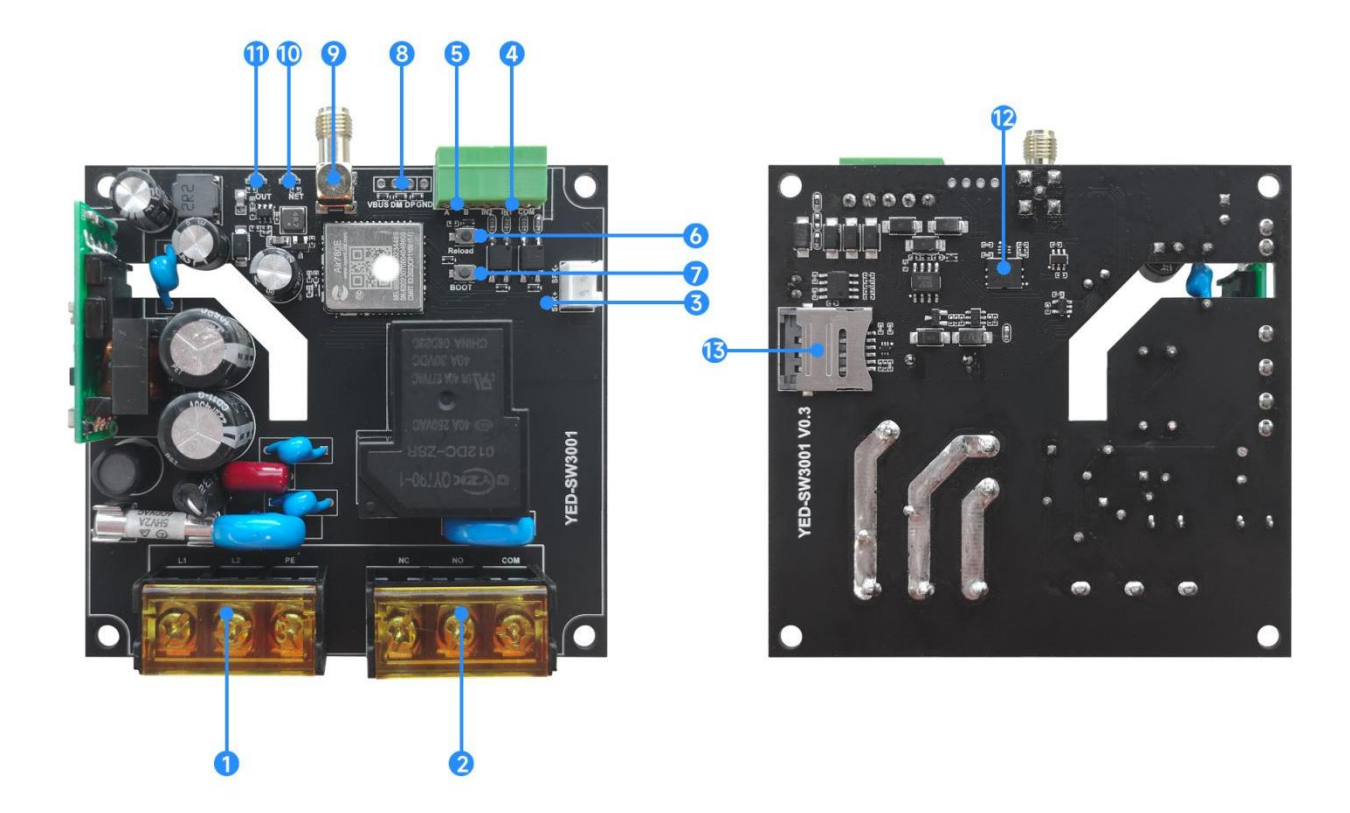

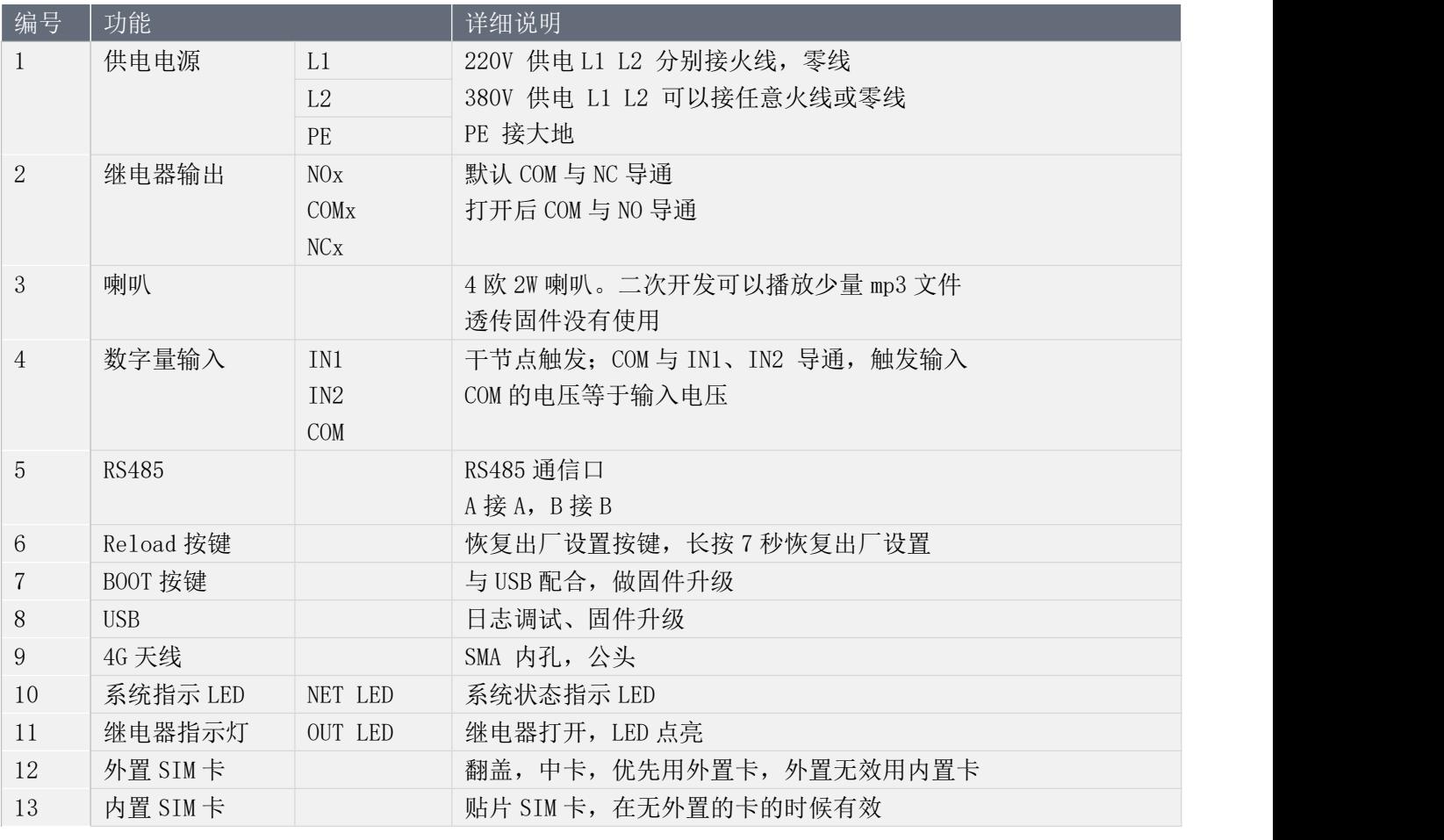

### <span id="page-7-0"></span>3.2、NET LED 状态指示灯说明

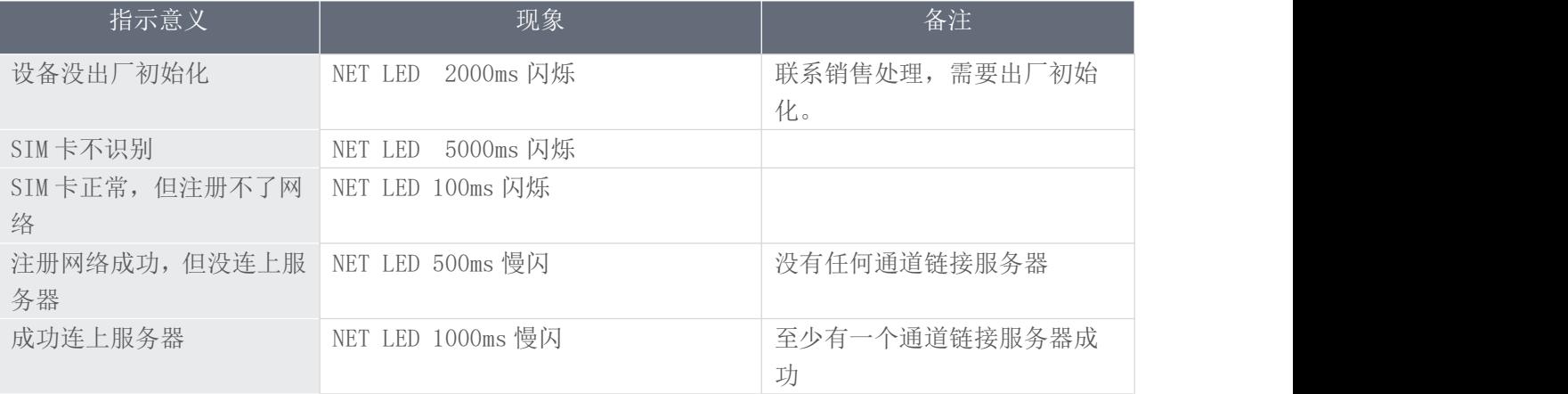

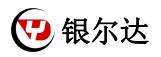

## 四、产品尺寸和安装

<span id="page-8-1"></span><span id="page-8-0"></span>4.1、PCB 尺寸

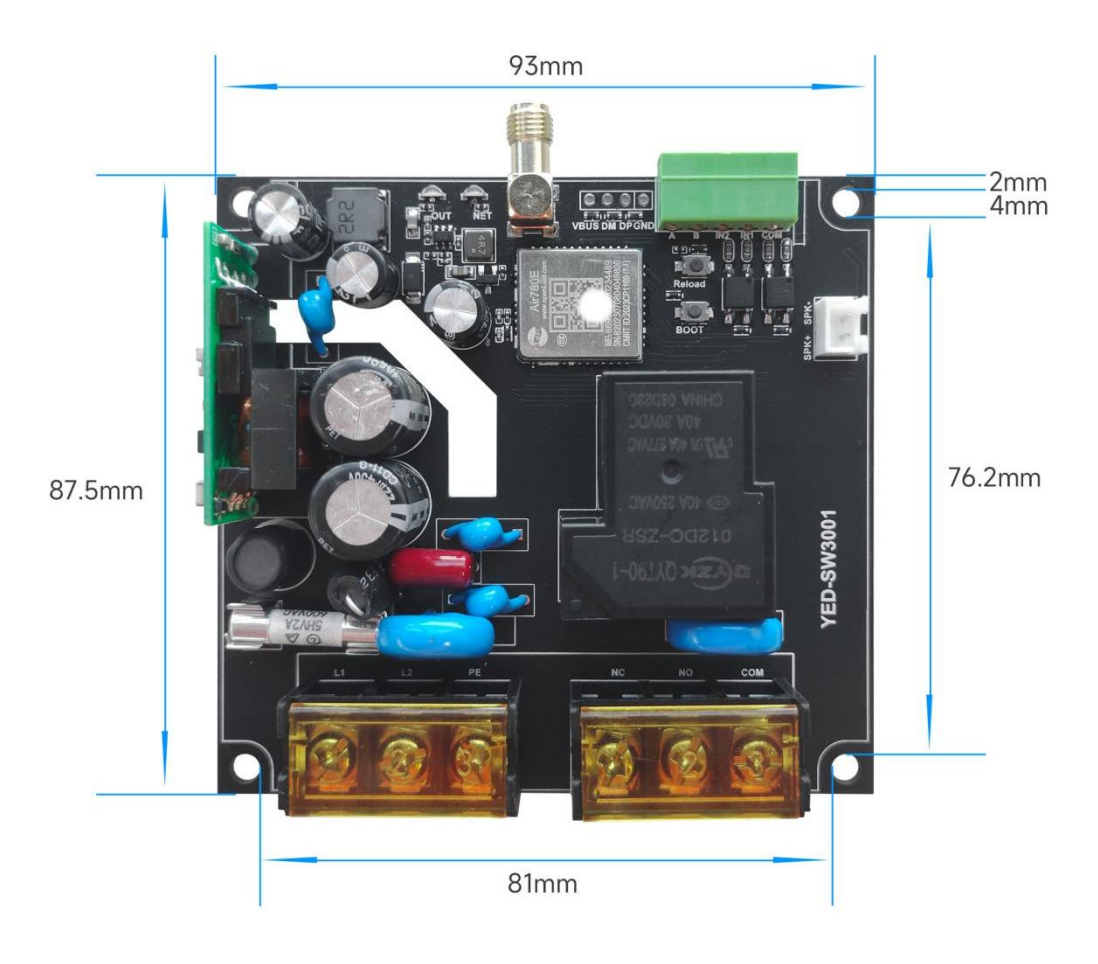

#### <span id="page-8-2"></span>4.2、外壳尺寸

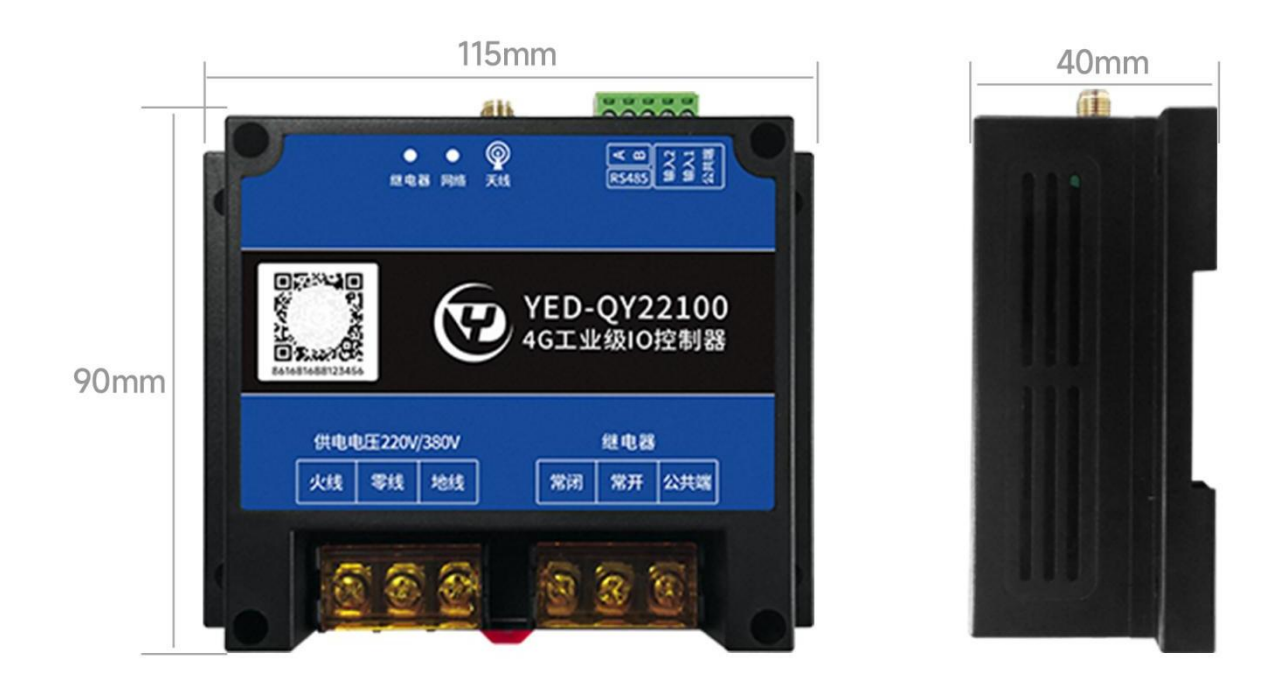

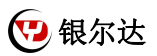

## <span id="page-9-0"></span>4.3、设备安装固定

设备安装可以用标准的 35mm 导轨安装和 M3 螺丝固定

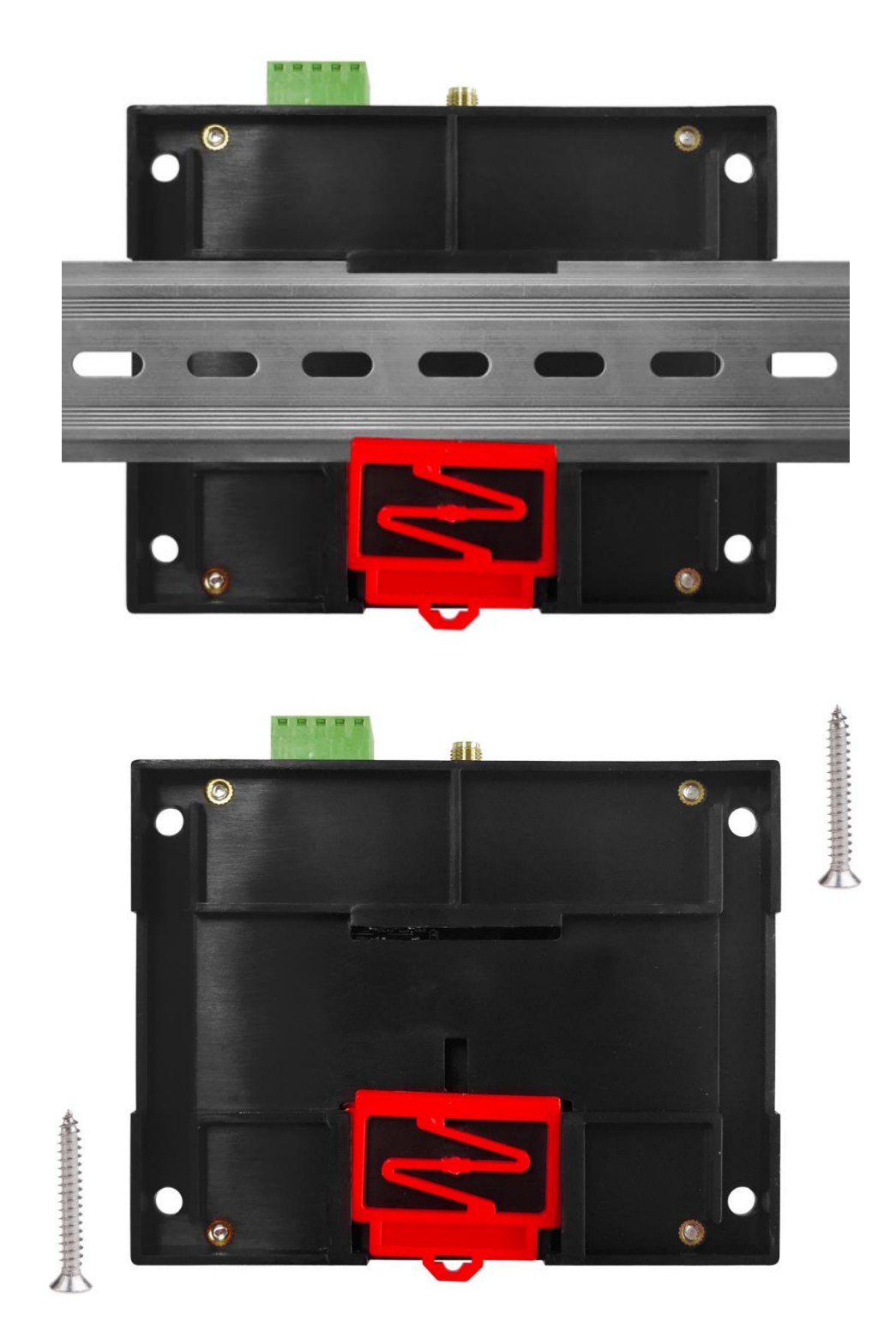

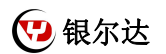

<span id="page-10-0"></span>五、使用方法

1)如果有硬件基础知识,直接阅读《银尔达--Air780 系列固件 Web 配置用户手册》 第 5 章进行配置即可。

<span id="page-10-1"></span>2)如果想了解 LED 状态和其他注意事项,请阅读《银尔达-Air780 系列 DTU 固件功能用户手册(必读)》。 六、DTU 硬件连接和串口驱动安装方法

参考《银尔达-DTU 硬件通用连接和工具使用方法手册(必看)》

<span id="page-10-2"></span>此文档是 DTU 通用文档,介绍了硬件如何接线,SIM 卡如何插,测试工具和软件的使用方法。 七、DTU 固件逻辑、产品限制、LED 状态等介绍

参考《银尔达-Air780 系列 DTU 固件功能用户手册(必读)》

此文档是 DTU 通用文档,介绍了 Air780DTU 固件的 设计、基本功能、性能限制、LED 状态描述、缓存设计、网 络维护逻辑等内容,为必看内容。

<span id="page-10-3"></span>八、DTU 参数配置 WEB 服务器配置方法

参考《银尔达-Air780 系列固件 Web 配置用户手册》 第 5 章进行配置。

此文档是 DTU 通用文档,介绍了 DTU 固件通过银尔达 DTU 配置平台配置 DTU 参数的方法。配置 DTU 的串口波特

率,目标服务器等。

<span id="page-10-4"></span>九、DTU 参数配置\_串口命令配置方法

参考《银尔达--Air780 系列固件串口配置命令手册》

此文档是 DTU 通用文档,介绍了 DTU 固件通过串口配置 DTU 参数的命令。配置 DTU 的串口波特率,目标服务器

等。

<span id="page-10-5"></span>十、DTU 配置视频教程

DTU 固件使用视频教程连接:

<https://www.bilibili.com/video/BV1364y117zc/>